# How to Set Up NHSN Reporting for Facility-Wide Inpatient MRSA Bacteremia and *C. difficile* LabID events for the CMS Long Term Care Hospital\* Quality Reporting Program

\*Note that Long Term Care Hospitals are called Long Term Acute Care Hospitals (LTACHs) in NHSN.

The following instructions can be used as a guide to assist with facility setup and monthly reporting as required by the CMS Long Term Care Hospital Quality Reporting (LTCHQR) Program. This guidance only applies to the CMS LTCHQR Program's facility-wide inpatient reporting requirement, and does not replace or supersede any requirements as part of state mandatory reporting.

<u>Note</u>: This document covers the requirements for facility-wide inpatient (FacWideIN) surveillance of both MRSA bacteremia and *C. difficile*. **The CMS LTCHQR Program no longer requires submission of data for MRSA bacteremia starting with 2018 Q4 data.** However, LTACHs may still be required to report MRSA bacteremia data in response to a state or local reporting mandate, or may choose to continue this surveillance voluntarily.

In order to fully comply with NHSN's reporting protocol for MRSA bacteremia and *C. difficile*, LTACHs must map each of their inpatient locations, include MRSA bacteremia and *C. difficile* LabID events in their monthly reporting plan each month, enter LabID events when identified, enter a summary data record each month, and indicate when they have zero LabID events to report for the facility in a given month. If these reporting requirements are not met, your facility's data will not be sent to CMS if applicable.

#### Step 1: Map every inpatient location

- Reporting of MRSA bacteremia and *C. difficile* LabID events must be done for all inpatient locations in your facility each of these inpatient locations must be mapped as a unique location in NHSN.
- To view, add, or edit the locations that you have mapped in your facility, click on Facility > Locations in the NHSN navigation bar to access the Location Manager.
- For more information about the types of locations available in NHSN for LTACHs and instructions on how to map your inpatient locations, refer to the location mapping guidance at http://www.cdc.gov/nhsn/PDFs/pscManual/15LocationsDescriptions\_current.pdf.

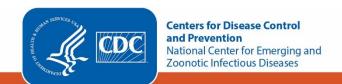

## Step 2: Include facility-wide ("FacWideIN") reporting of LabID events (for example, MRSA bacteremia and *C. difficile*) in your monthly reporting plans

• At the beginning of each month, add facility-wide reporting for MRSA bacteremia and *C. difficile* LabID events to your monthly reporting plan (MRP) using the "FacWideIN" location. Data must be listed in your monthly reporting plan in order to be submitted to CMS. Use the "Add Rows" button to add an additional row to the MRP.

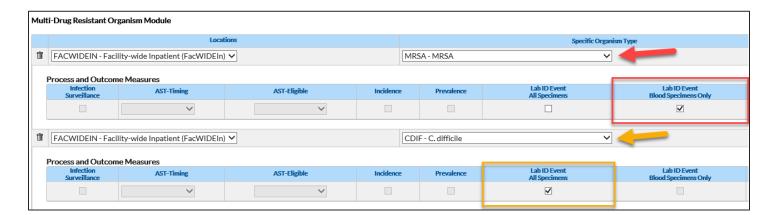

• If your facility chooses to report LabID events for all MRSA specimens (and indicates this on your monthly reporting plan), only the MRSA LabID events from blood specimens will be included in the standardized infection ratio (SIR).

#### Step 3: Identify and enter all MRSA bacteremia and *C. difficile* LabID events into NHSN by location

- Each month, facilities should use the MDRO/CDI Module protocol to identify MRSA bacteremia and *C. difficile* LabID events.
- All identified LabID events must be entered into NHSN using the specific inpatient location where the
  patient was assigned at the time of specimen collection, as shown in the screenshot below. You will
  not be able to use the FacWideIN location when reporting individual LabID events.

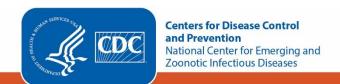

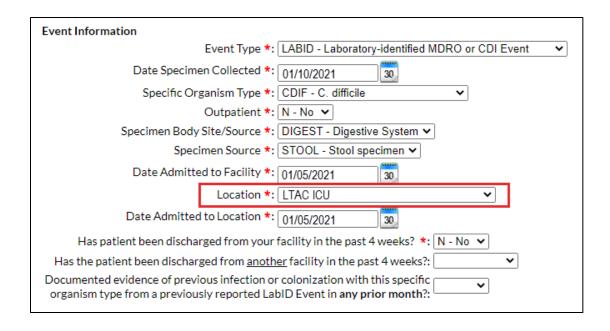

### Step 4: Enter monthly summary data for the entire facility

- At the end of the month, enter an MDRO/CDI Module summary data record for the FacWideIN location.
  - o Click on 'Summary Data' and then 'Add' on the left-hand navigation bar
  - Select 'MDRO and CDI Monthly Denominator all Locations' from the Summary Data Type drop-down menu.

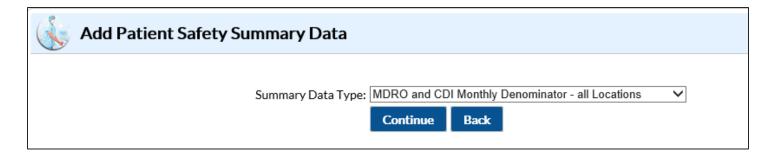

- On the summary data entry screen, you <u>must</u> select FacWidelN as the location for which you are entering the summary data by clicking on the drop-down menu next to 'Location Code.'
- After selecting the FacWidelN location, month, and year, several summary data fields will become required.

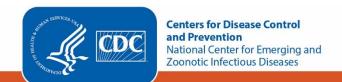

- Enter the total facility's patient days and admissions, for the entire month.
- If your facility has any inpatient rehabilitation units (IRF) or inpatient psychiatric units (IPF) that
  are certified by CMS, answer "yes" to the question about unique locations. Otherwise, answer
  "no".
  - If your facility has an IPF and/or IRF, complete the additional denominator data entry by entering the facility's patient days and admissions for all units in the facility except the IPF and/or IRF unit(s).
- Note: The denominator form for the 3<sup>rd</sup> month of each quarter (March, June, September, December) will have an additional required data entry field for CDI test type. Use the dropdown menu to select the CDI laboratory test method that was used for the majority of that quarter.

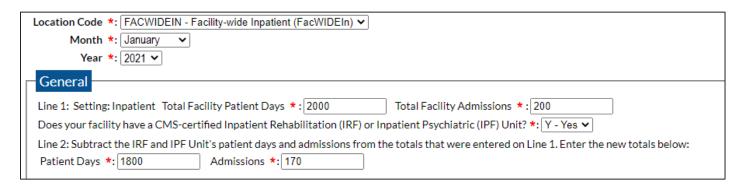

- For more information about how to collect and report the information required, refer to the MDRO/ CDI Module protocol.
- If you have identified <u>and</u> reported LabID events for all organisms in your monthly reporting plan during the month, you are finished with your reporting for the month. If not, proceed to Step 5 (reporting no events).

#### Step 5: Reporting no events for MRSA bacteremia and C. difficile LabID events

- If you have not identified any LabID events for a particular organism at the end of a month, you must indicate this on the summary data record in order for your data to be sent with CMS.
- On the MDRO and CDI Module summary data form, checkboxes for "Report No Events" are found underneath the patient day and admission count fields, as seen in the screenshot below.

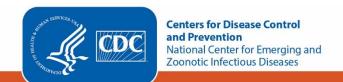

| Organism Selection/Confirmation of No Events |          |                        |              |                        |
|----------------------------------------------|----------|------------------------|--------------|------------------------|
| Specific Organism Type                       | MRSA     | Report<br>No<br>Events | C. difficile | Report<br>No<br>Events |
| Infection Surveillance                       |          |                        |              |                        |
| LabID Event<br>(All specimens)               |          |                        | <b>✓</b>     | V                      |
| LabID Event (Blood specimens only)           | <b>▼</b> | ✓                      |              |                        |

• If LabID events have already reported for the specific organism, the "Report No Events" box will be disabled, preventing it from being checked.

\*Please note: If you identify and enter LabID events for an organism after you've already checked the "Report No Events" box, the "Report No Events" check will automatically be removed in the NHSN database.

#### **Additional resources:**

- MDRO/CDI Module protocol: <a href="http://www.cdc.gov/nhsn/LTACH/mdro-cdi/index.html">http://www.cdc.gov/nhsn/LTACH/mdro-cdi/index.html</a>
- Operational guidance for LTACHs to report *C. difficile* LabID event data to NHSN to fulfill CMS LTCH
   Quality Reporting Requirements: <a href="https://www.cdc.gov/nhsn/pdfs/cms/ltac/ltch-cdi-op-guidance.pdf">https://www.cdc.gov/nhsn/pdfs/cms/ltac/ltch-cdi-op-guidance.pdf</a>

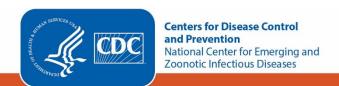